## **Marking Students as Advised in BannerWeb**

You must now complete one critical step in BannerWeb after each advising session. **If you do not complete this step, your advisee will not be able to register for classes.** Once you have advised a student, you must log into BannerWeb, go to your advisee listing, and change that student's status to "Advised". As long as a student's status is "Not Advised," that student will not be permitted to register for classes through BannerWeb.

If you have advisees who are currently studying abroad, those advisees will appear in your advisee listing with their status already changed to "Advised." Do not change these students to "Not Advised" status, as this will prevent them from registering for classes.

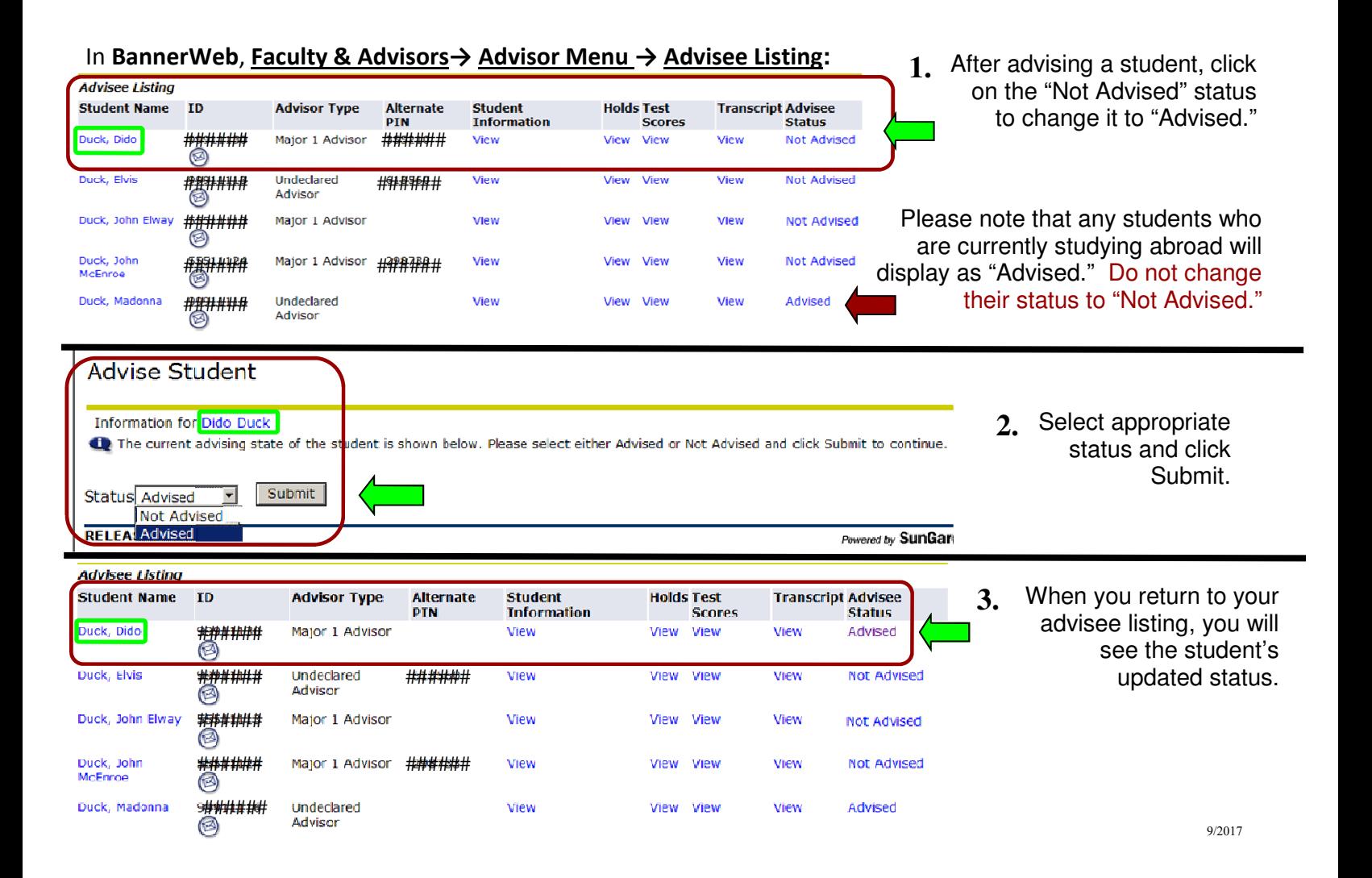